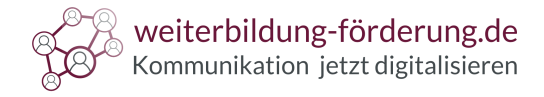

## **Satzlängen mit / in Microsoft Word auszählen**

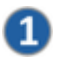

In Microsoft Word: Klick im **Menüband** auf **Datei** ➜ **Optionen**.

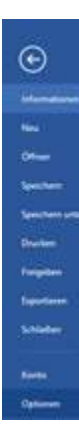

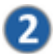

## Klick auf **Dokumenten-Prüfung** und **Häkchen** setzen vor "**Lesbarkeitsstatistik anzeigen**".

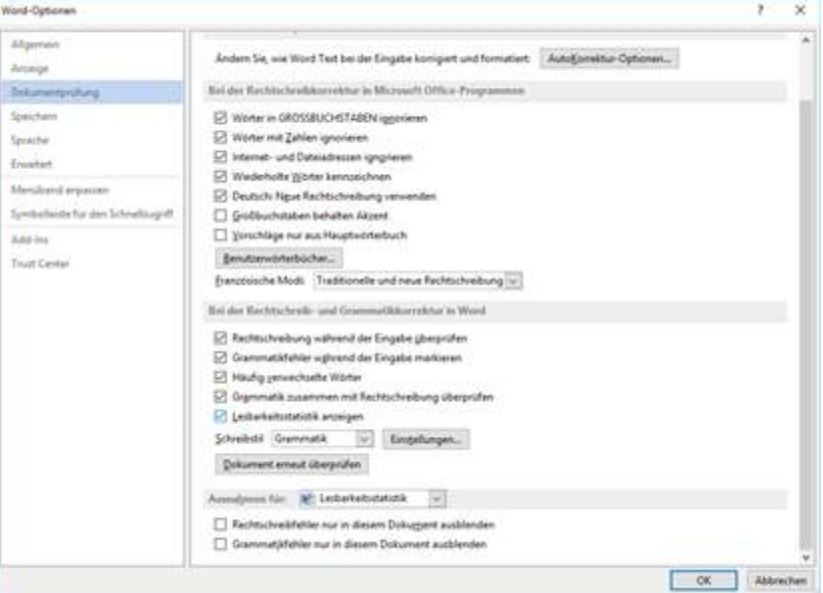

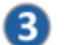

Klick im **Menüband** auf **Überprüfen**, dann auf "**Rechtschreibung und Grammatik**".

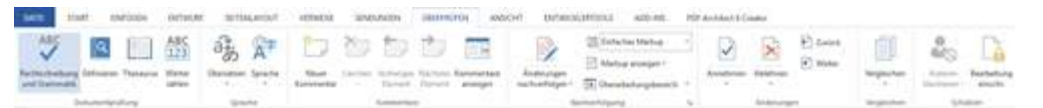

 $\overline{4}$ 

Es erscheint die durchschnittliche Satzlänge "**Wörter pro Satz**". **Voraussetzung** ist, dass vorab markierte Fehler mit der **Rechtschreib-Prüfung** korrigiert worden sind.

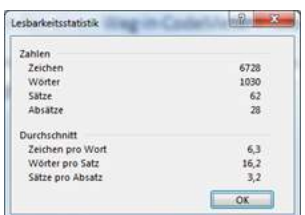

**TCS GmbH**  Hörenweg 8 **|** 47877 Willich